## **Editing property values**

You can edit property values in:

- [Specification window](https://docs.nomagic.com/display/MD190SP2/Specification+window)
- [Tables](https://docs.nomagic.com/display/MD190SP2/Tables)
- **Element** tab on the **[Properties](https://docs.nomagic.com/display/MD190SP2/Properties+tab)** tab in the Model Browser

Property values in gray are non-editable. They are derived from other elements used in your model.

Learn about editing values of different property types in:

- [Editing textual properties](https://docs.nomagic.com/display/MD190SP2/Editing+textual+properties)
- [Editing logical values](https://docs.nomagic.com/display/MD190SP2/Editing+logical+values)
- [Selecting values](https://docs.nomagic.com/display/MD190SP2/Selecting+values)
- [Cases of advanced editing](https://docs.nomagic.com/display/MD190SP2/Cases+of+advanced+editing)

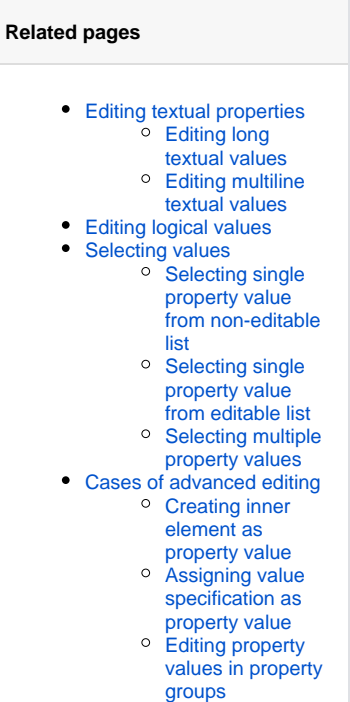